## **Creating Android Applications DEVELOP** AND **DESIGN**

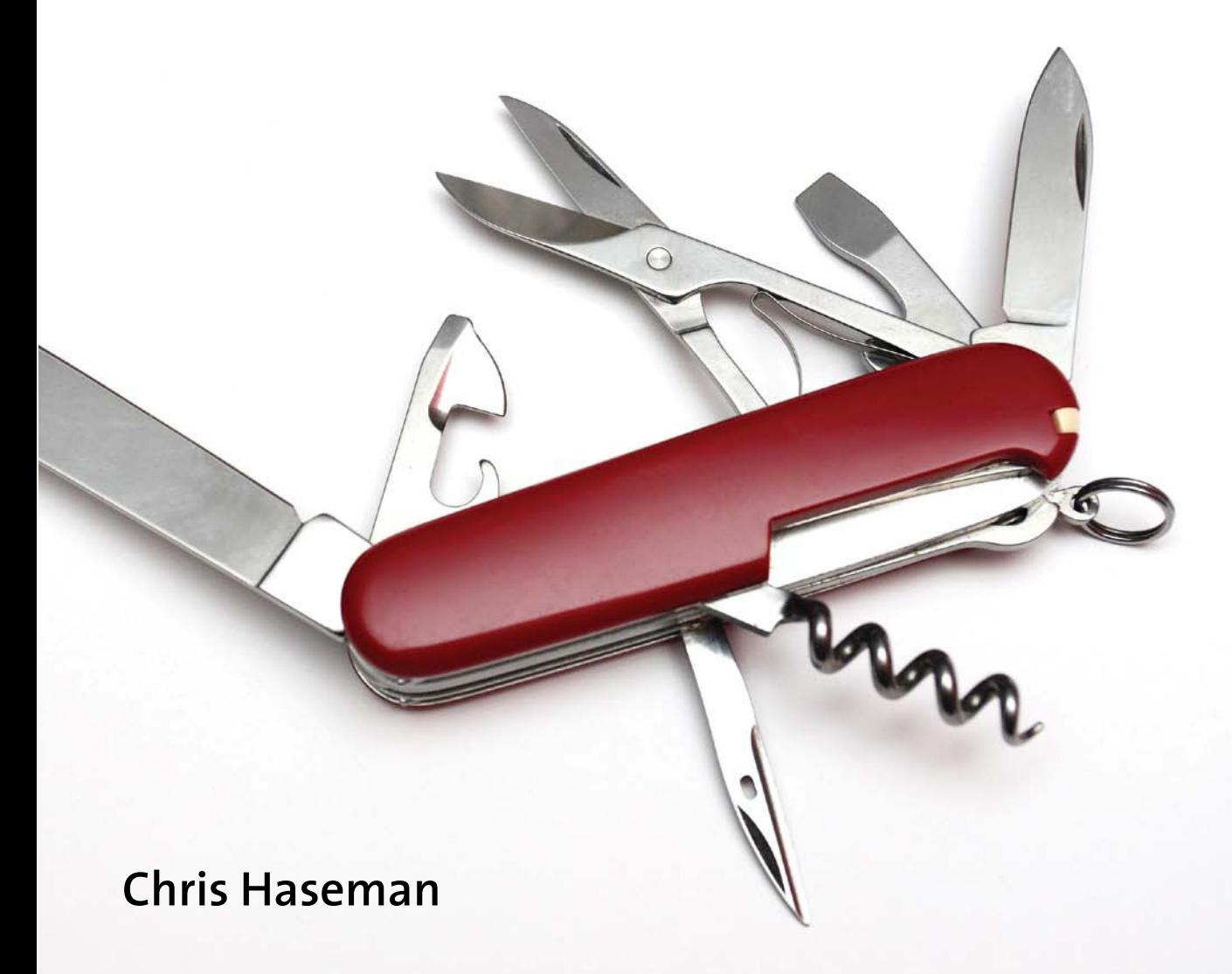

## **Creating Android Applications DEVELOP** AND **DESIGN**

**Chris Haseman**

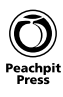

#### **Creating Android Applications: Develop and Design**

Chris Haseman

#### **Peachpit Press**

1249 Eighth Street Berkeley, CA 94710 510/524-2178 510/524-2221 (fax)

Find us on the Web at:<www.peachpit.com> To report errors, please send a note to errata@peachpit.com Peachpit Press is a division of Pearson Education. Copyright © 2012 by Chris Haseman

Editor: Clifford Colby Development editor: Robyn Thomas Production editor: Myrna Vladic Copyeditor: Scout Festa Technical editor: Jason LeBrun Cover design: Aren Howell Straiger Interior design: Mimi Heft Compositor: Danielle Foster Indexer: Valerie Haynes Perry

#### **Notice of Rights**

All rights reserved. No part of this book may be reproduced or transmitted in any form by any means, electronic, mechanical, photocopying, recording, or otherwise, without the prior written permission of the publisher. For information on getting permission for reprints and excerpts, contact permissions@peachpit.com.

#### **Notice of Liability**

The information in this book is distributed on an "As Is" basis without warranty. While every precaution has been taken in the preparation of the book, neither the author nor Peachpit shall have any liability to any person or entity with respect to any loss or damage caused or alleged to be caused directly or indirectly by the instructions contained in this book or by the computer software and hardware products described in it.

#### **Trademarks**

Android is a trademark of Google Inc., registered in the United States and other countries. Many of the designations used by manufacturers and sellers to distinguish their products are claimed as trademarks. Where those designations appear in this book, and Peachpit was aware of a trademark claim, the designations appear as requested by the owner of the trademark. All other product names and services identified throughout this book are used in editorial fashion only and for the benefit of such companies with no intention of infringement of the trademark. No such use, or the use of any trade name, is intended to convey endorsement or other affiliation with this book.

ISBN-13: 978-0-321-78409-4 ISBN-10: 0-321-78409-x

9 8 7 6 5 4 3 2 1

Printed and bound in the United States of America

*To my wife, Meghan, who's made me the teacher, writer, and man I am today.* Chris Haseman has been writing mobile software in various forms since 2003. He was involved in several large-scale BREW projects, from MMS messaging to Major League Baseball. More recently, he was an early Android engineer behind the doubleTwist media player, and he is now the lead Android developer for the website Tumblr. He's a faculty member of General Assembly in NYC, where he teaches Android development. He lives in Brooklyn, where he constantly debates shaving his beard.

## **ACKNOWLEDGMENTS**

As always, I could spend more pages thanking people than are in the work itself. Here are a few who stand out:

David and Susanne H for their support. Ellen Y. for believing so early that I could do this. JBL for fixing my code. Robyn T. for her patience. Cliff C. for finding me. Scout F. for her tolerance of my grammar. Sharon H. for her harassment IMs. Dan C. for his backing. Edwin and Susan K. for their care. Thomas K. for his subtle and quiet voice. Sparks for his humor. Cotton for "being there." Lee for the place to write. The teams at both Tumblr and doubleTwist for all their encouragement. The Android team at Google for all their hard work. Most of all, Peachpit for giving me the opportunity to write for you.

## <span id="page-6-0"></span>**CONTENTS**

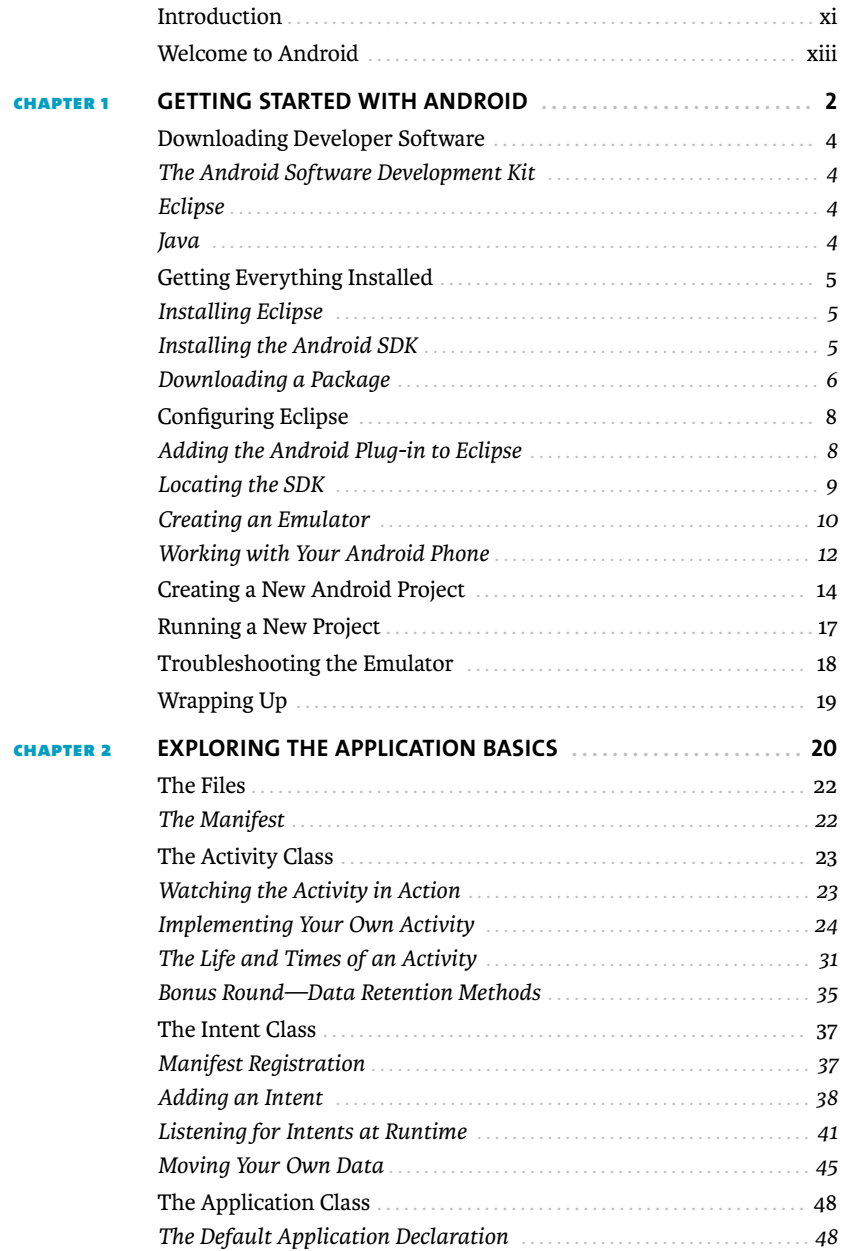

<span id="page-7-0"></span>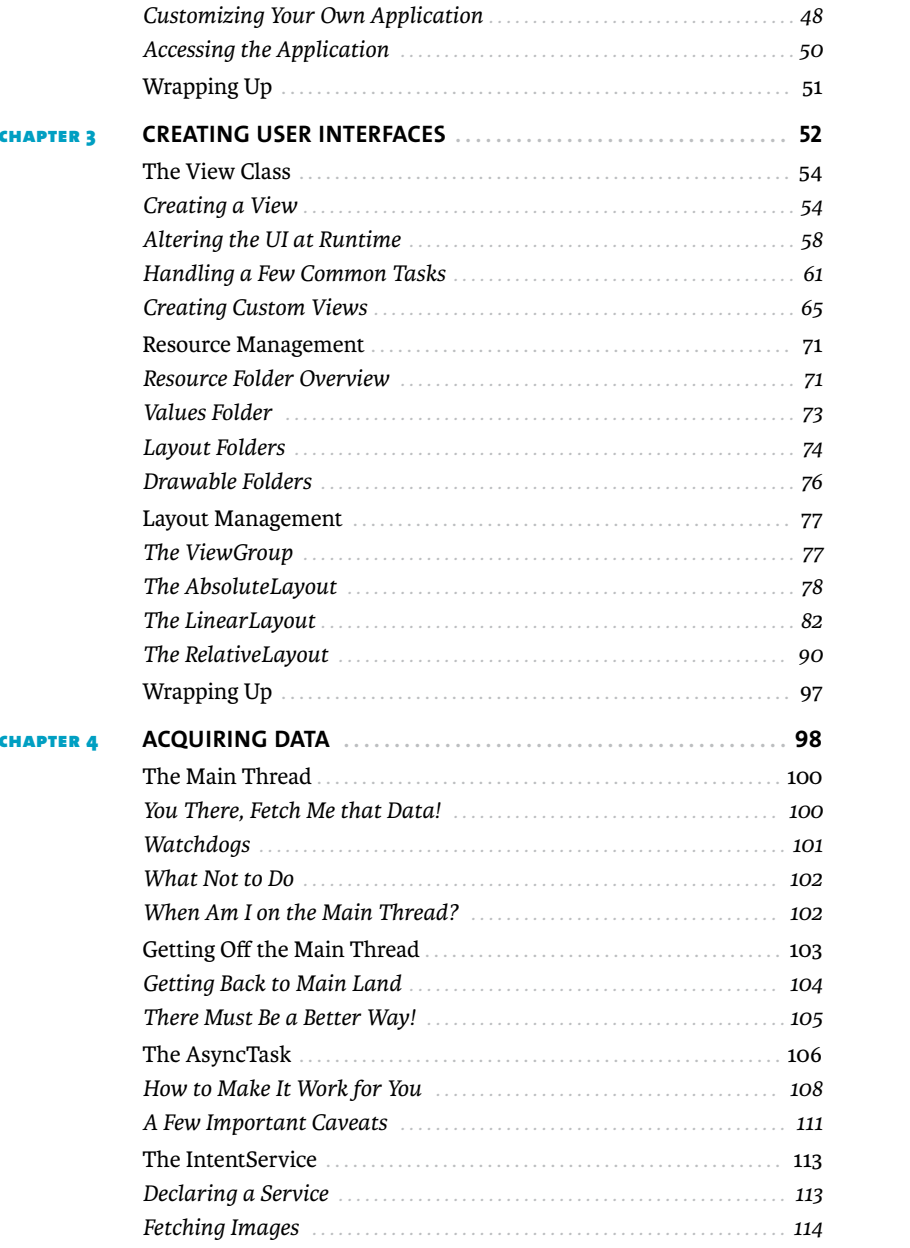

<span id="page-8-0"></span>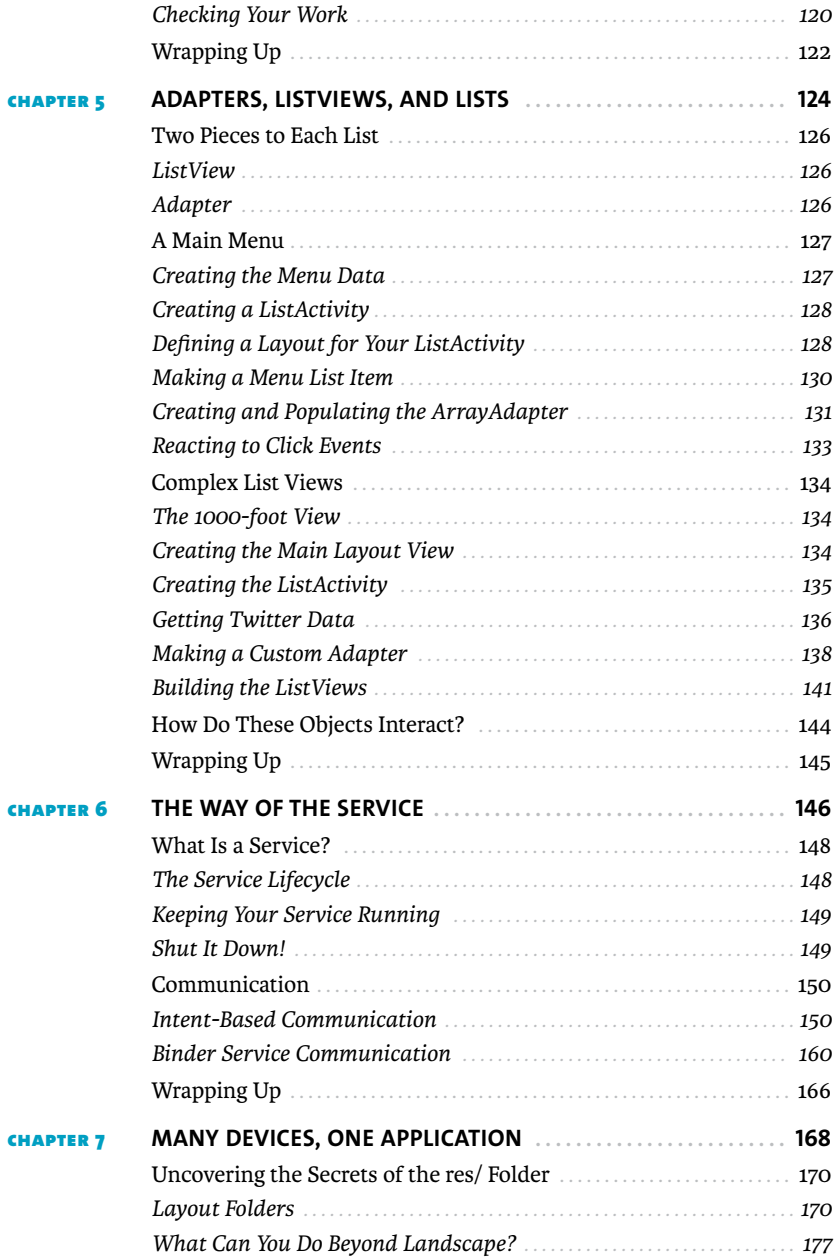

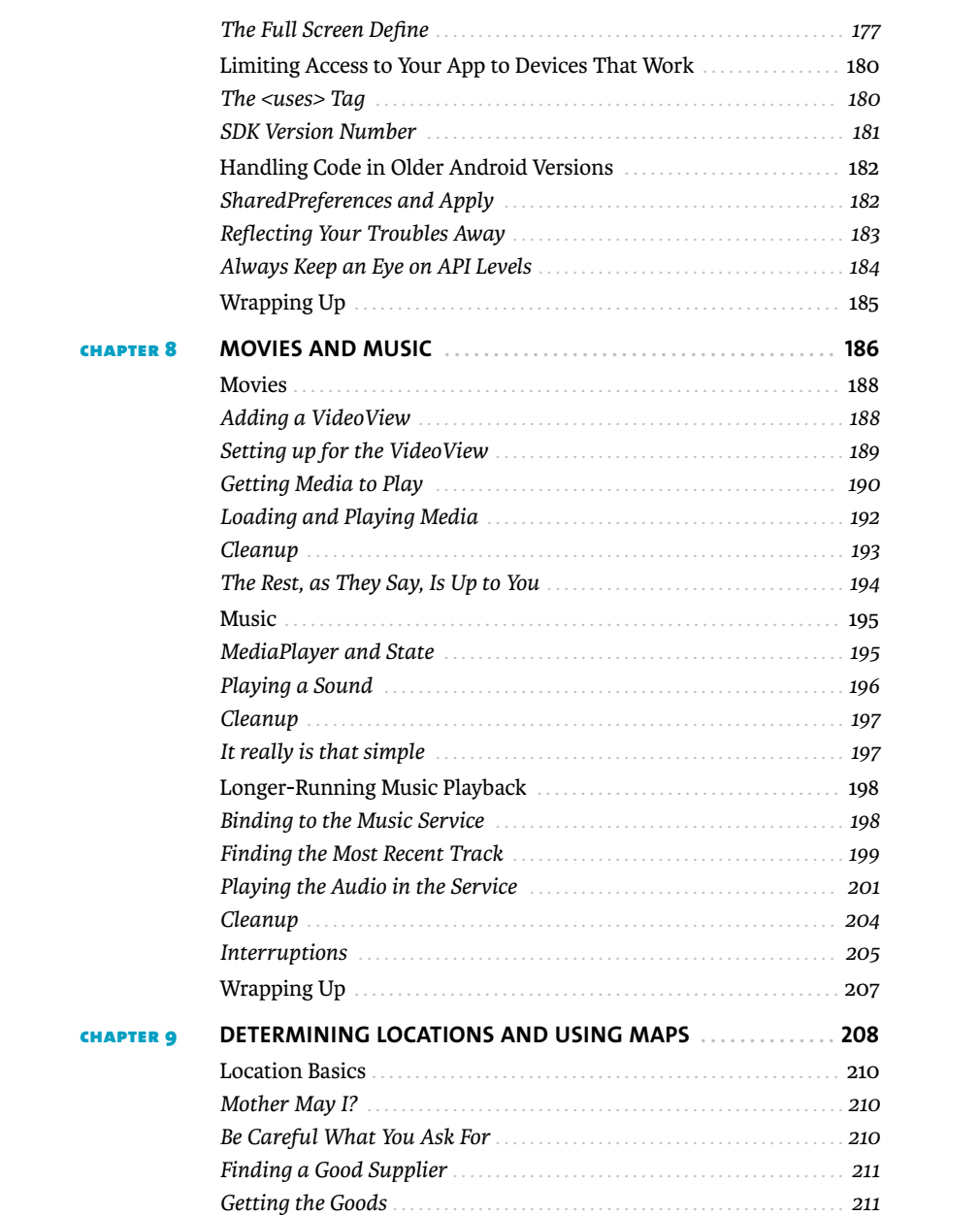

<span id="page-10-0"></span>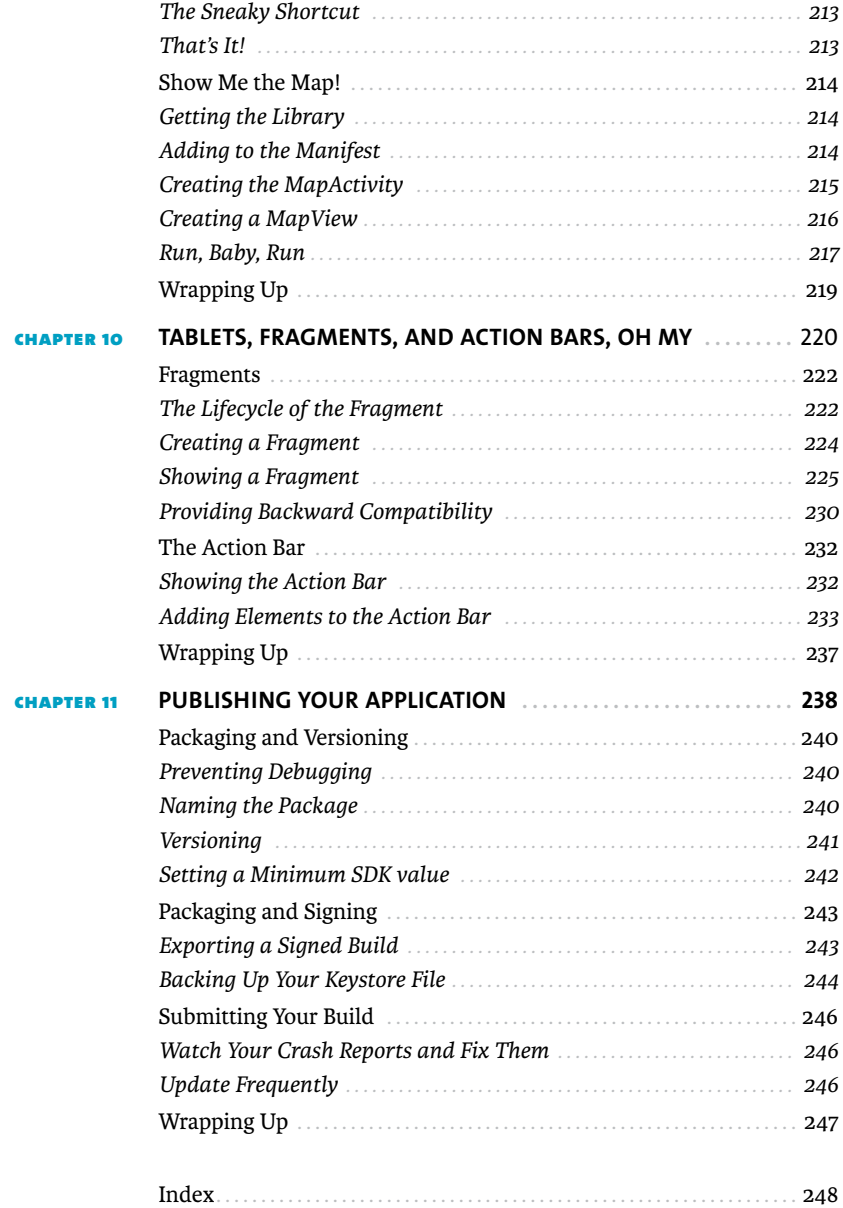

## <span id="page-11-0"></span>**[INTRODUCTION](#page-6-0)**

If you've got a burning idea for an application that you're dying to share, or if you recognize the power and possibilities of the Android platform, you've come to the right place. This is a short book on an immense topic.

I don't mean to alarm anyone right off the bat here, but let me be honest: Android development is hard. Its architecture is dissimilar to that of many existing platforms (especially other mobile SDKs), there are many traps for beginners to fall into, and the documentation is frequently sparse at best. In exchange for its difficulty, however, Google's Android offers unprecedented power, control, and—yes—responsibility to those who are brave enough to develop for it.

This is where my job comes in. I'm here to make the process of learning to write amazing Android software as simple as possible.

Who am I to ask such things of you? I've been writing mobile software in a professional capacity for more than eight years, and for three of those years, I've been developing software for Android. I've written code that runs on millions of handsets throughout the world. Also, I have a beard. We all know that people with ample facial hair appear to be more authoritative on all subjects.

In return for making this learning process as easy as possible, I ask for a few things:

**• You have a computer.** My third-grade teacher taught me never to take anything for granted; maybe you *don't* have a computer. If you don't already have a computer, you'll need one—preferably a fast one, because the Android emulator and Eclipse can use up a fair amount of resources quickly.

> **NOTE: Android is an equal opportunity development platform. While I personally develop on a Mac, you can use any of the three major platforms (Mac, PC, or Linux).**

- **You're fluent in Java.** Notice that I say *fluent,* not *expert.* Because you'll be writing usable applications (rather than production libraries, at least to start), I expect you to know the differences between classes and interfaces. You should be able to handle threads and concurrency without batting an eyelash. Further, the more you know about what happens under the hood (in terms of object creation and garbage collection), the faster and better your mobile applications will be.

Yes, you can get through the book and even put together rudimentary applications without knowing much about the Java programming language. However, when you encounter problems—in both performance and possibilities—a weak foundation in the programming language may leave you without a solution.

**The State State State 1 and State 1 and State 3 and State 3 and State 3 and State 3 and State 3 and State 3 and State 3 and State 3 and State 3 and State 3 and State 3 and State 3 and State 3 and State 3 and State 3 and S** passion for Android will help you through the difficult subjects covered in this book and let you glide through the easy ones.

Throughout this book, I focus on how to write features, debug problems, and make interesting software. I hope that when you've finished the book, you'll have a firm grasp of the fundamentals of Android software development.

**NOTE: If you're more interested in the many "whys" behind Android, this book is a good one to start with, but it won't answer every question you may have.**

All right, that's quite enough idle talking. Let's get started.

#### **WHO THIS BOOK IS FOR**

This book is for people who have some programming experience and are curious about the wild world of Android development.

#### **WHO THIS BOOK IS NOT FOR**

This book is not for people who have never seen a line of Java before. It is also not for expert Android engineers with several applications under their belt.

#### **HOW YOU WILL LEARN**

In this book, you'll learn by doing. Each chapter comes with companion sample code and clear, concise instructions for how to build that code for yourself. You'll find the code samples on the book's website [\(www.peachpit.com/androiddevelopanddesign\).](www.peachpit.com/androiddevelopanddesign)

#### **WHAT YOU WILL LEARN**

You'll learn the basics of Android development, from creating a project to building scalable UIs that move between tablets and phones.

## **[WELCOME](#page-6-0)** TO **ANDROID**

<span id="page-13-0"></span>**i**

## <span id="page-14-0"></span>**WELCOME TO ANDROID**

Eclipse and the Android SDK are the two major tools you'll use to follow along with the examples in this book. There are, however, a few others you should be aware of that will be very useful now and in your future work with Android. While you may not use all of these tools until you're getting ready to ship an application, it will be helpful to know about them when the need arises.

#### **THE TOOLS**

Over the course of this book, you'll work with several tools that will make your life with Google's Android much easier. Here they are in no particular order:

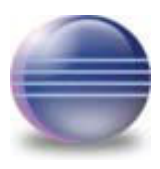

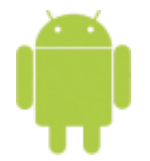

#### ECLIPSE

Eclipse is the primary tool that I'll be using throughout the book. Google has blessed it as the primary IDE for Android development and has released plug-ins to help. Make sure you get them, because they take all the pain out of creating a project and stepping through your application on the device. You're welcome to use Eclipse as well, or, if you're some sort of command-line junkie, you can follow along with Vim or Emacs if you prefer.

#### ANDROID SDK

The Android SDK contains all the tools you'll need to develop Android applications from the command line as well as other tools to help you find and diagnose problems and streamline your applications. You can download the Android SDK at [http://developer.android](http://developer.android.com/sdk/index.html) [.com/sdk/index.html.](http://developer.android.com/sdk/index.html)

<span id="page-15-0"></span>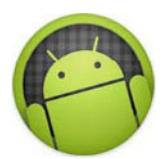

#### ANDROID SDK MANAGER

The Android SDK Manager (found within the SDK tools/ directory) will help you pull down all versions of the SDK as well as a plethora of tools, third-party add-ons, and all things Android. This will be the primary way in which you get new software from Google's headquarters in Mountain View, California.

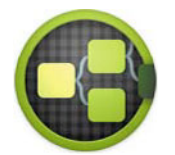

#### HIERARCHY VIEWER

This tool will help you track the complex connections between your layouts and views as you build and debug your applications. This viewer can be indispensable when tracking down those hard-to-understand layout issues. You can find this tool in the SDK tools/ directory as hierarchyviewer.

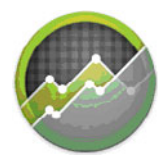

#### DDMS

DDMS (Dalvik Debug Monitor Server) is your primary way to interface with and debug Android devices. You'll find it in the tools/ directory inside the Android SDK. It does everything from gathering logs, sending mock text messages or locations, and mapping memory allocations to taking screenshots. Eclipse users have a perspective that duplicates, within Eclipse, all the functionality that this stand-alone application offers. This tool is very much the Swiss Army knife of your Android toolkit.

# <span id="page-16-0"></span>**4** [ACQUIRING](#page-7-0) **DATA**

While the prime directive of this chapter is to teach you how to acquire data from a remote source, this is really just a sneaky way for me to teach you about Android and the main thread. For the sake of simplicity, all the examples in this chapter will deal with downloading and rendering image data. In the next chapter, on adapters and lists, I'll introduce you to parsing complex data and displaying it to users. Image data, as a general rule, is larger and more cumbersome, so you'll run into more interesting and demonstrative timing issues in dealing with it.

## <span id="page-18-2"></span><span id="page-18-1"></span><span id="page-18-0"></span>**THE [MAIN THREAD](#page-7-0)**

The Android operation system has exactly one blessed thread authorized to change anything that will be seen by the user. This alleviates what could be a concurrency nightmare, such as view locations and data changing in one thread while a different one is trying to lay them out onscreen. If only one thread is allowed to touch the user interface, Android can guarantee that nothing vital is changed while it's measuring views and rendering them to the screen. This has, unfortunately, serious repercussions for how you'll need to acquire and process data. Let me start with a simple example.

#### **[YOU THERE, FETCH ME THAT DATA!](#page-7-0)**

Were I to ask you, right now, to download an image and display it to the screen, you'd probably write code that looks a lot like this:

```
public void onCreate(Bundle extra){
```
try{

}

```
 URL url = new URL("http://wanderingoak.net/bridge.png");
     HttpURLConnection httpCon = 
         (HttpURLConnection)url.openConnection();
     if(httpCon.getResponseCode() != 200)
     throw new Exception("Failed to connect");
     InputStream is = httpCon.getInputStream();
     Bitmap bitmap = BitmapFactory.decodeStream(is);
     ImageView iv = (ImageView)findViewById(R.id.main_image);
     if(iv!=null)
         iv.setImageBitmap(bitmap);
 }catch(Exception e){
 Log.e("ImageFetching","Didn't work!",e);
 }
```
<span id="page-19-1"></span><span id="page-19-0"></span>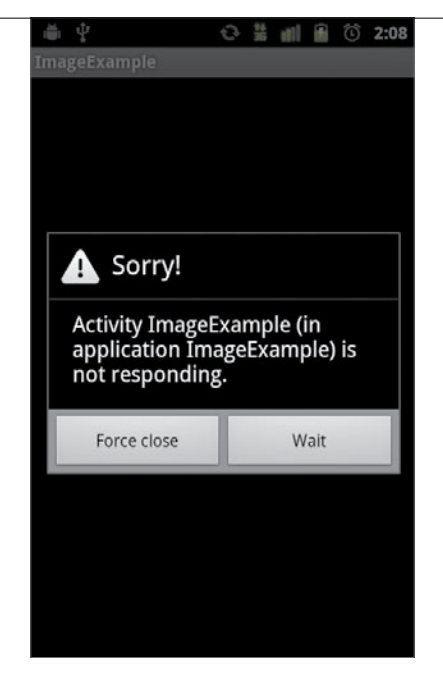

**FIGURE 4.1** What the user sees when you hold the main thread hostage.

This is exactly what I did when initially faced with the same problem. While this code will fetch and display the required bitmap, there is a very sinister issue lurking in the code—namely, the code itself is running on the main thread. Why is this a problem? Consider that there can be only one main thread and that the main thread is the only one that can interact with the screen in any capacity. This means that while the example code is waiting for the network to come back with image data, nothing whatsoever can be rendered to the screen. This image-fetching code will block any action from taking place anywhere on the device. If you hold the main thread hostage, buttons will not be processed, phone calls cannot be answered, and nothing can be drawn to the screen until you release it.

#### **[WATCHDOGS](#page-7-0)**

Given that a simple programmer error (like the one in the example code) could effectively cripple any Android device, Google has gone to great lengths to make sure no single application can control the main thread for any length of time. Hogging too much of the main thread's time will result in this disastrous dialog screen (**Figure 4.1**) showing up over your application.

#### <span id="page-20-2"></span>**TRACKING DOWN ANR CRASHES**

<span id="page-20-1"></span><span id="page-20-0"></span>Anytime you see an ANR crash, Android will write a file containing a full stack trace. You can access this file with the following ADB command line: adb pull /data/anr/traces.txt. This should help you find the offending line. The traces.txt file shows the stack trace of every thread in your program. The first thread in the list is usually the one to look at carefully. Sometimes, the long-running blocking operation will have completed before the system starts writing traces.txt, which can make for a bewildering stack trace. Your longrunning operation probably finished just after Android started to get huffy about the main thread being delayed. In the example code that displays the image, however, it will probably show that httpCon.getResponseCode() was the culprit. You'll know this because it will be listed as the topmost stack trace under your application's thread list.

This dialog is unaffectionately referred to by developers as an ANR (App Not Responding) crash. Although operations will continue in the background, and the user can press the Wait button to return to whatever's going on within your application, this is catastrophic for most users, and you should avoid it at all costs.

#### **[WHAT NOT TO DO](#page-7-0)**

What kind of things should you avoid on the main thread?

- **Anything involving the network**
- Any task requiring a read or write from or to the file system
- -Heavy processing of any kind (such as image or movie modification)
- -Any task blocking a thread while you wait for something to complete

Excluding this list, there isn't much left, so, as a general rule, if it doesn't involve setup or modification of the user interface, *don't* do it on the main thread.

#### **[WHEN AM I ON THE MAIN THREAD?](#page-7-0)**

Anytime a method is called from the system (unless explicitly otherwise stated), you can be sure you're on the main thread. Again, as a general rule, if you're not in a thread created by you, it's safe to assume you're probably on the main one, so be careful.

## <span id="page-21-1"></span><span id="page-21-0"></span>**GETTING OFF THE [MAIN THREAD](#page-7-0)**

You can see why holding the main thread hostage while grabbing a silly picture of the Golden Gate Bridge is a bad idea. But how, you might be wondering, do I get off the main thread? An inventive hacker might simply move all the offending code into a separate thread. This imaginary hacker might produce code looking something like this:

```
public void onCreate(Bundle extra){
new Thread(){
         public void run(){
             try{
                  URL url = new URL("http://wanderingoak.net/bridge. 
                 \rightarrow png");
                  HttpURLConnection httpCon = (HttpURLConnection) 
                 \rightarrow url.openConnection();
                  if(httpCon.getResponseCode() != 200)
                      throw new 
                      Exception("Failed to connect");
                  InputStream is = httpCon.getInputStream();
                  Bitmap bt = BitmapFactory.decodeStream(is);
                  ImageView iv = 
                  (ImageView)findViewById(R.id.remote_image);
                  iv.setImageBitmap(bt);
             }catch(Exception e){
                  //handle failure here
 }
         }
     }.start();
}
```
<span id="page-22-1"></span><span id="page-22-0"></span>"There," your enterprising hacker friend might say, "I've fixed your problem. The main thread can continue to run unimpeded by the silly PNG downloading code." There is, however, another problem with this new code. If you run the method on your own emulator, you'll see that it throws an exception and cannot display the image onscreen.

Why, you might now ask, is this new failure happening? Well, remember that the main thread is the only one allowed to make changes to the user interface? Calling setImageBitmap is very much in the realm of one of those changes and, thus, can be done only while on the main thread.

#### **[GETTING BACK TO MAIN LAND](#page-7-0)**

Android provides, through the Activity class, a way to get back on the main thread as long as you have access to an activity. Let me fix the hacker's code to do this correctly. As I don't want to indent the code into the following page, I'll continue this from the line on which the bitmap is created (remember, we're still inside the Activity class, within the onCreate method, inside an inline thread declaration) (why do I hear the music from *Inception* playing in my head?).

For orientation purposes, I'll continue this from the line on which the bitmap was created in the previous code listing. If you're confused, check the sample code for this chapter.

```
final Bitmap bt = BitmapFactory.decodeStream(is);
ImageActivity.this.runOnUiThread(new Runnable() {
public void run() {
     ImageView iv = (ImageView)findViewById(R.id.remote_image);
         iv.setImageBitmap(bt);
         }
     });
```
//All the close brackets omitted to save space

<span id="page-23-1"></span><span id="page-23-0"></span>Remember, we're already running in a thread, so accessing just this will refer to the thread itself. I, on the other hand, need to invoke a method on the activity. Calling ImageActivity.this provides a pointer to the outer Activity class in which we've spun up this hacky code and will thus allow us to call runOnUiThread. Further, because I want to access the recently created bitmap in a different thread, I'll need to make the bitmap declaration final or the compiler will get cranky with us.

When you call run0nUiThread, Android will schedule this work to be done as soon as the main thread is free from other tasks. Once back on the main thread, all the same "don't be a hog" rules again apply.

#### **[THERE MUST BE A BETTER WAY!](#page-7-0)**

If you're looking at this jumbled, confusing, un-cancelable code and thinking to yourself, "Self. There must be a cleaner way to do this," you'd be right. There are many ways to handle long-running tasks; I'll show you what I think are the two most useful. One is the AsyncTask, a simple way to do an easy action within an activity. The other, IntentService, is more complicated but much better at handling repetitive work that can span multiple activities.

## <span id="page-24-1"></span><span id="page-24-0"></span>**THE [ASYNCTASK](#page-7-0)**

At its core, the AsyncTask is an abstract class that you extend and that provides the basic framework for a time-consuming asynchronous task.

The best way to describe the AsyncTask is to call it a working thread sandwich. That is to say, it has three major methods for which you must provide implementation.

- **1.** onPreExecute takes place on the main thread and is the first slice of bread. It sets up the task, prepares a loading dialog, and warns the user that something is about to happen.
- **2.** doInBackground is the meat of this little task sandwich. This method is guaranteed by Android to run on a separate background thread. This is where the majority of your work takes place.
- **3.** onPostExecute will be called once your work is finished (again, on the main thread), and the results produced by the background method will be passed to it. This is the other slice of bread.

That's the gist of the asynchronous task. There are more-complicated factors that I'll touch on in just a minute, but this is one of the fundamental building blocks of the Android platform (given that all hard work must be taken off the main thread).

Take a look at one in action, then we'll go over the specifics of it:

```
private class ImageDownloader 
extends AsyncTask<String, Integer, Bitmap>{
protected void onPreExecute(){
         //Setup is done here
     }
     @Override
     protected Bitmap doInBackground(String... params) {
         // TODO Auto-generated method stub
         try{
            URL url = new URL(params[0]);
```

```
 HttpURLConnection httpCon = 
         (HttpURLConnection)url.openConnection();
         if(httpCon.getResponseCode() != 200)
             throw new Exception("Failed to connect");
         InputStream is = httpCon.getInputStream();
         return BitmapFactory.decodeStream(is);
     }catch(Exception e){
         Log.e("Image","Failed to load image",e);
     }
     return null;
 } 
 protected void onProgressUpdate(Integer... params){
     //Update a progress bar here, or ignore it, it's up to you
 }
 protected void onPostExecute(Bitmap img){
     ImageView iv = (ImageView)findViewById(R.id.remote_image);
     if(iv!=null && img!=null){
         iv.setImageBitmap(img);
     }
 }
     protected void onCancelled(){
     }
 }
```
That, dear readers, is an asynchronous task that will download an image at the end of any URL and display it for your pleasure (provided you have an image view onscreen with the ID remote image). Here is how you'd kick off such a task from the onCreate method of your activity.

```
public void onCreate(Bundle extras){
     super.onCreate(extras);
     setContentView(R.layout.image_layout);
     id = new ImageDownloader();
     id.execute("http://wanderingoak.net/bridge.png"); 
}
```
Once you call execute on the ImageDownloader, it will download the image, process it into a bitmap, and display it to the screen. That is, assuming your image\_ layout.xml file contains an ImageView with the ID remote image.

#### **[HOW TO MAKE IT WORK FOR YOU](#page-7-0)**

The AsyncTask requires that you specify three generic type arguments (if you're unsure about Java and generics, do a little Googling before you press on) as you declare your extension of the task.

- The type of parameter that will be passed into the class. In this example AsyncTask code, I'm passing one string that will be the URL, but I could pass several of them. The parameters will always be referenced as an array no matter how many of them you pass in. Notice that I reference the single URL string as params [0].
- The object passed between the doInBackground method (*off* the main thread) and the onProgressUpdate method (which will be called *on* the main thread). It doesn't matter in the example, because I'm not doing any progress updates in this demo, but it'd probably be an integer, which would be either the percentage of completion of the transaction or the number of bytes transferred.
- The object that will be returned by the doInBackground method to be handled by the onPostExecute call. In this little example, it's the bitmap we set out to download.

<span id="page-27-0"></span>Here's the line in which all three objects are declared:

```
private class ImageDownloader extends 
     AsyncTask<String, Integer, Bitmap>{
```
In this example, these are the classes that will be passed to your three major methods.

```
ONPREEXECUTE
```

```
protected void onPreExecute(){
```

```
}
```
onPreExecute is usually when you'll want to set up a loading dialog or a loading spinner in the corner of the screen (I'll discuss dialogs in depth later). Remember, onPreExecute is called on the main thread, so don't touch the file system or network at all in this method.

#### DOINBACKGROUND

```
protected Bitmap doInBackground(String... params) {
```
}

This is your chance to make as many network connections, file system accesses, or other lengthy operations as you like without holding up the phone. The class of object passed to this method will be determined by the first generic object in your AsyncTask's class declaration. Although I'm using only one parameter in the code sample, you can actually pass any number of parameters (as long as they derive from the saved class) and you'll have them at your fingertips when doInBackground is called. Once your long-running task has been completed, you'll need to return the result at the end of your function. This final value will be passed into another method called back on the main UI thread.

#### <span id="page-28-0"></span>**BEWARE LOADING DIALOGS**

Remember that mobile applications are not like their web or desktop counterparts. Your users will typically be using their phones when they're away from a conventional computer. This means, usually, that they're already waiting for something: a bus, that cup of expensive coffee, their friend to come back from the bathroom, or a boring meeting to end. It's very important, therefore, to keep them from having to wait on anything within your application. Waiting for your mobile application to connect while you're already waiting for something else can be a frustrating experience. Do what you can to limit users' exposure to full-screen loading dialogs. They're unavoidable sometimes, but minimize them whenever possible.

#### SHOWING YOUR PROGRESS

There's another aspect of the AsyncTask that you should be aware of even though I haven't demonstrated it. From within doInBackground, you can send progress updates to the user interface. doInBackground isn't on the main thread, so if you'd like to update a progress bar or change the state of something on the screen, you'll have to get back on the main thread to make the change.

Within the AsyncTask, you can do this during the doInBackground method by calling publishProgress and passing in any number of objects deriving from the second class in the AsyncTask declaration (in the case of this example, an integer). Android will then, on the main thread, call your declared onProgressUpdate method and hand over any classes you passed to publishProgress. Here's what the method looks like in the AsyncTask example:

```
protected void onProgressUpdate(Integer... params){
```

```
 //Update a progress bar here, or ignore it, it's up to you
```
}

As always, be careful when doing UI updates, because if the activity isn't currently onscreen or has been destroyed, you could run into some trouble.

#### <span id="page-29-1"></span>ONPOSTEXECUTE

The work has been finished or, in the example, the image has been downloaded. It's time to update the screen with what I've acquired. At the end of doInBackground, if successful, I return a loaded bitmap to the AsyncTask. Now Android will switch to the main thread and call onPostExecute, passing the class I returned at the end of doInBackground. Here's what the code for that method looks like:

```
protected void onPostExecute(Bitmap img){
     ImageView iv = (ImageView)findViewById(R.id.remote_image);
    if(iv!=null && img!=null){
         iv.setImageBitmap(img);
     }
}
```
I take the bitmap downloaded from the website, retrieve the image view into which it's going to be loaded, and set it as that view's bitmap to be rendered. There's an error case I haven't correctly handled here. Take a second to look back at the original code and see if you can spot it.

#### **[A FEW IMPORTANT CAVEATS](#page-7-0)**

Typically, an AsyncTask is started from within an activity. However, you must remember that activities can have short life spans. Recall that, by default, Android destroys and re-creates any activity each time you rotate the screen. Android will also destroy your activity when the user backs out of it. You might reasonably ask, "If I start an AsyncTask from within an activity and then that activity is destroyed, what happens?" You guessed it: very bad things. Trying to draw to an activity that's already been removed from the screen can cause all manner of havoc (usually in the form of unhandled exceptions).

It's a good idea to keep track of any AsyncTasks you've started, and when the activity's onDestroy method is called, make sure to call cancel on any lingering AsyncTask.

There are a few cases in which the AsyncTask is perfect for the job:

- **Downloading small amounts of data specific to one particular activity**
- Loading files from an external storage drive (usually an SD card)

<span id="page-30-0"></span>Make sure, basically, that the data you're moving with the AsyncTask pertains to only one activity, because your task generally shouldn't span more than one. You can pass it between activities if the screen has been rotated, but this can be tricky. There are a few cases when it's not a good idea to use an AsyncTask:

- Any acquired data that may pertain to more than one activity shouldn't be acquired through an AsyncTask. Both an image that might be shown on more than one screen and a list of messages in a Twitter application, for example, would have relevance outside a single activity.
- Data to be posted to a web service is also a bad idea to put on an AsyncTask for the following reason: Users will want to fire off a post (posting a photo, blog, tweet, or other data) and do something else, rather than waiting for a progress bar to clear. By using an AsyncTask, you're forcing them to wait around for the posting activity to finish.
- $\blacksquare$  Last, be aware that there is some overhead for the system in setting up the AsyncTask. This is fine if you use a few of them, but it may start to slow down your main thread if you're firing off hundreds of them.

You might be curious as to exactly what you should use in these cases. I'm glad you are, because that's exactly what I'd like to show you next.

## <span id="page-31-2"></span><span id="page-31-1"></span><span id="page-31-0"></span>**THE [INTENTSERVICE](#page-7-0)**

The IntentService is an excellent way to move large amounts of data around without relying on any specific activity or even application. The AsyncTask will always take over the main thread at least twice (with its pre- and post-execute methods), and it must be owned by an activity that is able to draw to the screen. The IntentService has no such restriction. To demonstrate, I'll show you how to download the same image, this time from the IntentService rather than the AsyncTask.

#### **[DECLARING A SERVICE](#page-7-0)**

Services are, essentially, classes that run in the background with no access to the screen. In order for the system to find your service when required, you'll need to declare it in your manifest, like so:

```
<?xml version="1.0" encoding="utf-8"?>
<manifest xmlns:android="http://schemas.android.com/apk/res/android"
         package="com.haseman.Example"
         android:versionCode="1"
         android:versionName="1.0">
```
<application

```
 android:name="MyApplication"
```
android:icon="@drawable/icon"

android:label="@string/app\_name">

<!—Rest of the application declarations go here -->

```
 <service android:name=".ImageIntentService"/>
```
</application>

```
</manifest>
```
At a minimum, you'll need to have this simple declaration. It will then allow you to (as I showed you earlier with activities) explicitly launch your service. Here's the code to do exactly that:

```
Intent i = new Intent(this, ImageIntentService.class);
i.putExtra("url", getIntent().getExtras().getString("url"));
startService(i);
```
<span id="page-32-1"></span>At this point, the system will construct a new instance of your service, call its onCreate method, and then start firing data at the IntentService's handleIntent method. The intent service is specifically constructed to handle large amounts of work and processing off the main thread. The service's onCreate method *will* be called on the main thread, but subsequent calls to handleIntent are guaranteed by Android to be on a background thread (and this is where you should put your long-running code in any case).

<span id="page-32-0"></span>Right, enough gabbing. Let me introduce you to the ImageIntentService. The first thing you'll need to pay attention to is the constructor:

```
public class ImageIntentService extends IntentService{
```

```
 public ImageIntentService() {
     super("ImageIntentService");
 }
```
Notice that the constructor you must declare has no string as a parameter. The parent's constructor that you must call, however, must be passed a string. Eclipse will make it seem that you must declare a constructor with a string when, in reality, you must declare it without one. This simple mistake can cause you several hours of intense face-to-desk debugging.

Once your service exists, and before anything else runs, the system will call your onCreate method. onCreate is an excellent time to run any housekeeping chores you'll need for the rest of the service's tasks (more on this when I show you the image downloader).

At last, the service can get down to doing some heavy lifting. Once it has been constructed and has had its onCreate method called, it will then receive a call to handleIntent for each time any other activity has called startService.

#### **[FETCHING IMAGES](#page-7-0)**

The main difference between fetching images and fetching smaller, manageable data is that larger data sets (such as images or larger data retrievals) should not be bundled into a final broadcast intent (another major difference to the AsyncTask). Also, keep in mind that the service has no direct access to any activity, so it cannot

<span id="page-33-0"></span>ever access the screen on its own. Instead of modifying the screen, the IntentService will send a broadcast intent alerting all listeners that the image download is complete. Further, since the service cannot pass the actual image data along with that intent, you'll need to save the image to the SD card and include the path to that file in the final completion broadcast.

#### THE SETUP

Before you can use the external storage to cache the data, you'll need to create a cache folder for your application. A good place to check is when the IntentService's onCreate method is called:

```
public void onCreate(){
     super.onCreate();
     String tmpLocation = 
         Environment.getExternalStorageDirectory().getPath() 
         + CACHE_FOLDER;
     cacheDir = new File(tmpLocation);
     if(!cacheDir.exists()){
         cacheDir.mkdirs();
     }
}
```
Using Android's environment, you can determine the correct prefix for the external file system. Once you know the path to the eventual cache folder, you can then make sure the directory is in place. Yes, I know I told you to avoid file-system contact while on the main thread (and onCreate is called on the main thread), but checking and creating a directory is a small enough task that it should be all right. I'll leave this as an open question for you as you read through the rest of this chapter: Where might be a better place to put this code?

#### <span id="page-34-0"></span>**A NOTE ON FILE SYSTEMS**

Relying on a file-system cache has an interesting twist with Android. On most phones, the internal storage space (used to install applications) is incredibly limited. You should not, under any circumstances, store large amounts of data anywhere on the local file system. Always save it to a location returned from getExternalStorageDirectory.

When you're saving files to the SD card, you must also be aware that nearly all pre-2.3 Android devices can have their SD cards removed (or mounted as a USB drive on the user's laptop). This means you'll need to gracefully handle the case where the SD card is missing. You'll also need to be able to forgo the file-system cache on the fly if you want your application to work correctly when the external drive is missing. There are a lot of details to be conscious of while implementing a persistent storage cache, but the benefits (offline access, faster start-up times, fewer app-halting loading dialogs) make it more than worth your effort.

#### THE FETCH

Now that you've got a place to save images as you download them, it's time to implement the image fetcher. Here's the handleIntent method:

protected void onHandleIntent(Intent intent) {

```
 String remoteUrl = intent.getExtras().getString("url");
 String location;
 String filename = 
     remoteUrl.substring(
     remoteUrl.lastIndexOf(File.separator)+1);
 File tmp = new File(cacheDir.getPath() 
         + File.separator +filename);
 if(tmp.exists()){
     location = tmp.getAbsolutePath();
     notifyFinished(location, remoteUrl);
```

```
 stopSelf();
         return;
     }
     try{
        URL url = new URL(remoteUr1); HttpURLConnection httpCon = 
             (HttpURLConnection)url.openConnection();
         if(httpCon.getResponseCode() != 200)
             throw new Exception("Failed to connect");
         InputStream is = httpCon.getInputStream();
         FileOutputStream fos = new FileOutputStream(tmp);
         writeStream(is, fos);
         fos.flush(); fos.close();
         is.close();
         location = tmp.getAbsolutePath();
         notifyFinished(location, remoteUrl);
     }catch(Exception e){
         Log.e("Service","Failed!",e);
     }
}
```
This is a lot of code. Fortunately, most of it is stuff you've seen before.

First, you retrieve the URL to be downloaded from the Extras bundle on the intent. Next, you determine a cache file name by taking the last part of the URL. Once you know what the file will eventually be called, you can check to see if it's already in the cache. If it is, you're finished, and you can notify the system that the image is available to load into the UI.

If the file isn't cached, you'll need to download it. By now you've seen the HttpUrlConnection code used to download an image at least once, so I won't bore you by covering it. Also, if you've written any Java code before, you probably know how to write an input stream to disk.

#### <span id="page-36-0"></span>THE CLEANUP

At this point, you've created the cache file, retrieved it from the web, and written it to the aforementioned cache file. It's time to notify anyone who might be listening that the image is available. Here's the contents of the notifyFinished method that will tell the system both that the image is finished and where to get it.

```
public static final String TRANSACTION DONE =
                 "com.haseman.TRANSACTION_DONE";
private void notifyFinished(String location, String remoteUrl){
    Intent i = new Intent(TRANSACTION DONE);
     i.putExtra("location", location);
    i.putExtra("url", remoteUrl);
     ImageIntentService.this.sendBroadcast(i);
}
```
Anyone listening for the broadcast intent com.haseman.TRANSACTION DONE will be notified that an image download has finished. They will be able to pull both the URL (so they can tell if it was an image it actually requested) and the location of the cached file.

#### RENDERING THE DOWNLOAD

In order to interact with the downloading service, there are two steps you'll need to take. You'll need to start the service (with the URL you want it to fetch). Before it starts, however, you'll need to register a listener for the result broadcast. You can see these two steps in the following code:

```
public void onCreate(Bundle extras){
     super.onCreate(extras);
    setContentView(R.layout.image layout);
     IntentFilter intentFilter = new IntentFilter();
         intentFilter.addAction(ImageIntentService.TRANSACTION_DONE);
     registerReceiver(imageReceiver, intentFilter);
```

```
 Intent i = new Intent(this, ImageIntentService.class);
     i.putExtra("url",
getIntent().getExtras().getString("url"));
     startService(i);
     pd = ProgressDialog.show(this, "Fetching Image", 
"Go intent service go!"); 
}
```
This code registered a receiver (so you can take action once the download is finished), started the service, and, finally, showed a loading dialog to the user.

Now take a look at what the imageReceiver class looks like:

```
private BroadcastReceiver imageReceiver = new BroadcastReceiver() {
@Override
```

```
 public void onReceive(Context context, Intent intent) {
     String location = intent.getExtras().getString("location");
    if(location == null || location.length() == 0) Toast.makeText(context, "Failed to download image", 
                 Toast.LENGTH_LONG).show();
     }
    File imageFile = new File(location);
     if(!imageFile.exists()){
         pd.dismiss();
         Toast.makeText(context, 
             "Unable to Download file :-(", 
             Toast.LENGTH_LONG);
         return;
     }
     Bitmap b = BitmapFactory.decodeFile(location);
```

```
 ImageView iv = (ImageView)findViewById(R.id.remote_image);
     iv.setImageBitmap(b);
     pd.dismiss();
 }
```
This is a custom extension of the BroadcastReceiver class. This is what you'll need to declare inside your activity in order to correctly process events from the IntentService. Right now, there are two problems with this code. See if you can recognize them.

First, you'll need to extract the file location from the intent. You do this by looking for the "location" extra. Once you've verified that this is indeed a valid file, you'll pass it over to the BitmapFactory, which will create the image for you. This bitmap can then be passed off to the ImageView for rendering.

Now, to the things done wrong (stop reading if you haven't found them yet. No cheating!). First, the code is not checking to see if the intent service is broadcasting a completion intent for exactly the image originally asked for (keep in mind that one service can service requests from any number of activities).

Second, the bitmap is loading from the SD card. . .on the main thread! Exactly one of the things I've been warning you NOT to do.

#### **[CHECKING YOUR WORK](#page-8-0)**

<span id="page-38-0"></span>};

Android, in later versions of the SDK tools, has provided a way to check if your application is breaking the rules and running slow tasks on the main thread. You can, in any activity, call StrictMode.enableDefaults, and this will begin to throw warnings when the system spots main thread violations. StrictMode has many different configurations and settings, but enabling the defaults and cleaning up as many errors as you can will work wonders for the speed of your application.

#### <span id="page-39-0"></span>**THE LOADER**

Loader is a new class that comes both in Honeycomb and in the Android Compatibility library. Sadly, there is not enough space in this chapter to cover it in detail, but I will say that it's an excellent tool to explore if you must do heavy lifting off the main thread repeatedly. It, like AsyncTask, is usually bound to an activity, but it is much better suited to handle situations where a single task must be performed many times. It's great for loading cursors (with the CursorLoader subclass) and for other tasks, like downloading individual list items for a ListView. Check the documentation for how best to use this new and powerful class.

## <span id="page-40-0"></span>**[WRAPPING](#page-8-0) UP**

That about covers us on how to load data. Remember, loading from the SD card, network transactions, and longer processing tasks MUST be performed off the main thread, or your application, and users, will suffer. You can, as I've shown you in this chapter, use a simple thread, an AsyncTask, or an IntentService to retrieve and process your data. But remember, too, that any action modifying any view or object onscreen must be carried out on the main thread (or Android will throw angry exceptions at you).

Further, keep in mind that these three methods are only a few of many possible background data fetching patterns. Loaders, Workers, and ThreadPools are all other alternatives that might suit your application better than the examples I've given.

Follow the simple rules I've outlined here, and your app will be fast, it will be responsive to your users, and it will avoid the dreaded App Not Responding notification of doom. Correct use and avoidance of the main thread is critical to producing a successful application.

If you're more interested in building lists out of complex data from remote sources, the next chapter should give you exactly what you're looking for. I'll be showing you how to render a list of Twitter messages to a menu onscreen.

I'll leave you with a final challenge: Enable Android's strict mode and move the little file accesses I've left in this chapter's sample code off the main thread. It should be a good way to familiarize yourself with the process before you undertake it on your own.

*This page intentionally left blank* 

<span id="page-42-0"></span>: (colon), using with services, [161](#page--1-10)

## **A**

AbsoluteLayout, [78–82](#page--1-9) action bar action views, [236](#page--1-9) adding icons to, [233–234](#page--1-9) adding tabs, [235](#page--1-9) delete icon, [233](#page--1-9) drop-down list action view, [236](#page--1-9) features of, [232](#page--1-9) icon clicks, [234–235](#page--1-9) showing, [232](#page--1-9) activities. *See also* intents bundle objects, [35](#page--1-9) colliding, [44–45](#page--1-9) considering for applications, [49](#page--1-9) constructor, [31](#page--1-9) creating, [24–27](#page--1-9) data retention methods, [35](#page--1-9) destroying, [32, 36](#page--1-9) getting intents, [31](#page--1-9) Intent class, [37](#page--1-9) intents, [29–31, 37](#page--1-9) key handling method, [29](#page--1-9) launching, [28–30](#page--1-9) listening for key events, [28](#page--1-9) locating, [25](#page--1-9) NewActivity class, [39](#page--1-9) onCreate method, [24, 31–33](#page--1-9) onDestroy method, [31,](#page--1-9) [34](#page--1-9) onKeyDown method, [28–30,](#page--1-9) [40](#page--1-9) onPause method, [31, 34](#page--1-9) onResume method, [31](#page--1-9) OnRetainNonConfigurationInstance method, [35](#page--1-9) onSaveInstanceState method, [35–36](#page--1-9) onStart method, [31](#page--1-9) onStop method, [31,](#page--1-9) [34](#page--1-9) public void onCreate(bundle icicle), [32–33](#page--1-9) public void onResume(), [33](#page--1-9) public void onStart method, [33](#page--1-9)

receiving events, [41](#page--1-9) screen layout, [27–29](#page--1-9) separating from layout files, [178](#page--1-9) setContentView method, [28,](#page--1-9) [33](#page--1-9) StrictMode.enableDefaults, [120](#page-38-1) TextView ID, [27](#page--1-9) Activity class, creating, [25–27](#page--1-9) activity declaration, android:name tag, [23](#page--1-9) Adapter class getCount method, [138](#page--1-9) getItem method, [138](#page--1-9) getItemId method, [138](#page--1-9) GetView method, [139](#page--1-9) interaction with ListView class, [126, 144](#page--1-9) adapters, customizing, [138–140](#page--1-9) adb pull /data/anr/traces.txt command line, [102](#page-20-2) ADT plug-in, adding to Eclipse, [8–9](#page--1-9) AIDL (Android Interface Definition Language), [160–162](#page--1-9) Android, older versions of, [182–184](#page--1-9) android create project command, [16](#page--1-9) Android Developers website, [4](#page--1-9) Android folder, displaying, [14](#page--1-9) Android phone USB debugging, [12](#page--1-9) using, [12](#page--1-9) Android projects creating, [14–16](#page--1-9) creating from command line, [16](#page--1-9) DDMS perspective, [17](#page--1-9) Java package, [15](#page--1-9) naming, [15](#page--1-9) naming activities, [15](#page--1-9) naming applications, [15](#page--1-9) running, [17](#page--1-9) selecting, [14](#page--1-9) selecting version of, [15](#page--1-9) Android SDK downloading, [xiv,](#page-14-0) [4](#page--1-9) installing for Linux users, [6](#page--1-9) installing for Mac users, [5–6](#page--1-9) installing for Windows users, [6](#page--1-9)

Android SDK Manager described, [xv](#page-15-0) locating, [xv](#page-15-0) using,  $6-7$ Android Virtual Device (AVD), configuring, [11–12](#page--1-9) AndroidManifest.xml file <manifest> declaration, [22](#page--1-9) package definition, [22](#page--1-9) android:name tag, [23](#page--1-9) ANR crashes, tracking down, [102](#page-20-2) ant install command, [16](#page--1-9) API levels, monitoring, [184](#page--1-9) APK file, watching size of, [76](#page--1-9) Application class accessing, [50–51](#page--1-9) accessing variables, [51](#page--1-9) activities, [49](#page--1-9) adding data to, [50](#page--1-9) customizing, [48–50](#page--1-9) default declaration, [48](#page--1-9) getApplication method, [50](#page--1-9) applications minimum SDK value, [242](#page--1-9) names, [48–49](#page--1-9) preventing debugging, [240](#page--1-9) updating, [241](#page--1-9) apps, limiting access to, [180–181](#page--1-9) ArrayAdapter class, creating and populating, [131–132](#page--1-9) AsyncTask class, [106–](#page-24-1)[112](#page-30-0) avoiding use of, [112](#page-30-0) doInBackground method, [106,](#page-24-1) [109](#page-27-0) keeping track of, [111](#page-29-1) onPostExecute method, [106,](#page-24-1) [111](#page-29-1) onPreExecute method, [106,](#page-24-1) [109](#page-27-0) publishProgress method, [110](#page-28-0) showing progress, [110](#page-28-0) starting within activities, [111](#page-29-1) type arguments, [108–](#page-26-1)[109](#page-27-0) using, [111–](#page-29-1)[112](#page-30-0) audio, playing in services, [201–204](#page--1-9) AVD (Android Virtual Device), configuring, [11–12](#page--1-9)

#### **B**

binder service communication, [160–165](#page--1-9) binder and AIDL stub, [162–164](#page--1-9) creating services, [161–162](#page--1-9) bitmaps, fetching and displaying, [100–](#page-18-2)[101](#page-19-1) BroadcastReceiver creating for intents, [41–43](#page--1-9) registering, [42–43](#page--1-9) self-contained, [44](#page--1-9) builds crash reports, [246](#page--1-9) submitting, [246](#page--1-9) updating, [246](#page--1-9) button bar layout, [87](#page--1-9) button\_layout.xml file, creating, [172, 174–175](#page--1-9) buttons adding to services, [152](#page--1-9) layout XML, [170–171](#page--1-9)

## **C**

cache folder, creating for images, [115](#page-33-0) call state, watching, [205](#page--1-9) cd command, [16](#page--1-9) classes Activity, [25–27](#page--1-9) imageReceiver, [119–](#page-37-0)[120](#page-38-1) Intent, [37](#page--1-9) Loader, [121](#page-39-0) click events, reacting to, [133](#page--1-9) click listeners adding to buttons, [65](#page--1-9) calling for views, [62](#page--1-9) registering with views, [63](#page--1-9) setting, [65](#page--1-9) colon (:), using with services, [161](#page--1-9) command line, creating projects from, [16](#page--1-9) communication. *See also* services binder service, [160–165](#page--1-9) intent-based, [150–159](#page--1-9) compatibility library, using with fragments, [230–231](#page--1-9) content observer, registering, [154](#page--1-9)

ContentFragment class, [224–225](#page--1-9) ContentObserver, using with services, [158](#page--1-9) ContentProvider cursor for, [159](#page--1-9) registering observer with, [154](#page--1-9) cursor loader, using for music playback, [199](#page--1-9) cursor.close, calling on cursors, [159](#page--1-9) cursors closing for media, [193](#page--1-9) moving to media, [192](#page--1-9) custom views. *See also* extended views; views adding to XML, [70](#page--1-9) declaring class for, [65–66](#page--1-9) extending, [66, 68–69](#page--1-9)

## **D**

data, fetching and displaying, [100–](#page-18-2)[101](#page-19-1) DDMS (Dalvik Debug Monitor Server), [xv](#page-15-0) perspective, opening, [17](#page--1-9) debugging layout issues, [179](#page--1-9) preventing, [240](#page--1-9) dialogs, beware of loading, [110](#page-28-0) drawable folders contents of, [71](#page--1-9) referencing, [76](#page--1-9) using, [76](#page--1-9)

### **E**

Eclipse IDE, [xiv](#page-14-0) adding Android plug-in to, [8–9](#page--1-9) backing up keystore file, [244–246](#page--1-9) creating activities in, [25–27](#page--1-9) creating emulator, [10–13](#page--1-9) creating views, [55](#page--1-9) declaring services, [114](#page-32-1) downloading, [4](#page--1-9) exporting signed build, [243–244](#page--1-9) IMusicService.java file, [161](#page--1-9) installing, [5](#page--1-9)

locating Android SDK, [9–10](#page--1-9) Zipalign tool, [245](#page--1-9) emulator creating, [10–13](#page--1-9) troubleshooting, [18–19](#page--1-9) exceptions, handling, [137](#page--1-9) exporting release build release build, [243](#page--1-9) signed build, [243–244](#page--1-9) extended views. *See also* custom views; views changing colors, [67](#page--1-9) creating instances, [68](#page--1-9) customizing, [66–68](#page--1-9) ForegroundColorSpan, [66–67](#page--1-9) using, [68–70](#page--1-9)

## **F**

file system cache, relying on, [116](#page-34-0) files, [22](#page--1-9) directory, [23](#page--1-9) locating, [23](#page--1-9) saving to SD cards, [116](#page-34-0) folders, [22](#page--1-9) ForegroundColorSpan, using with extended views, [66–67](#page--1-9) FragmentActivity class, [226](#page--1-9) FragmentManager, [229–230](#page--1-9) fragments backward compatibility, [230–231](#page--1-9) compatibility library, [230–231](#page--1-9) content view for FragmentActivity, [226](#page--1-9) ContentFragment class, [224–225](#page--1-9) creating, [224–225](#page--1-9) declaring in XML layout, [225–226](#page--1-9) DemoListFragment, [228–229](#page--1-9) features of, [222](#page--1-9) layouts, [224–225](#page--1-9) lifecycle, [222–223](#page--1-9) onAttach method, [222](#page--1-9) onCreate method, [222](#page--1-9) onCreateView method, [222](#page--1-9) onDestroy method, [223](#page--1-9)

onDestroyView method, [223](#page--1-9) onDetach method, [223](#page--1-9) onPause method, [223](#page--1-9) onResume method, [222](#page--1-9) onStart method, [222](#page--1-9) onStop method, [223](#page--1-9) placing onscreen, [228–230](#page--1-9) showing, [225–230](#page--1-9) text view, [225,](#page--1-9) [227](#page--1-9)

## **G**

GeoPoints, using with maps, [219](#page--1-9) getApplication method, [50](#page--1-9) Google Maps library, [214,](#page--1-9) [216](#page--1-9) gray background, adding to RelativeLayout, [95–96](#page--1-9)

## **H**

hierarchy viewer, locating, [xv](#page-15-0) Honeycomb action bar, [232](#page--1-9) action views, [236](#page--1-9) FragmentActivity class, [226](#page--1-9) FragmentManager, [229](#page--1-9) Navigation, [232](#page--1-9) SetShowAsAction, [234](#page--1-9)

## **I**

Ice Cream Sandwich action bar, [232](#page--1-9) FragmentActivity class, [226](#page--1-9) Navigation, [232](#page--1-9) icon clicks, reacting to, [234–235](#page--1-9) icons, adding to action bar, [233–234](#page--1-9) image fetcher handleIntent method, [116–](#page-34-0)[117](#page-35-0) implementing, [116–](#page-34-0)[117](#page-35-0) image uploading, automatic, [150–151](#page--1-9) ImageIntentService, [114](#page-32-1) imageReceiver class, [119–](#page-37-0)[120](#page-38-1)

images cache folder, [115](#page-33-0) downloading and displaying, [100–](#page-18-2)[101](#page-19-1) external storage, [115](#page-33-0) fetching, [114–](#page-32-1)[120](#page-38-1) listener for result broadcast, [118–](#page-36-0)[119](#page-37-0) notifyFinished method, [118](#page-36-0) rendering download, [118–](#page-36-0)[120](#page-38-1) <include> tag, using for small changes, [172–176](#page--1-9) installing Android SDK for Linux users, [6](#page--1-9) Android SDK for Mac users, [5–6](#page--1-9) Android SDK for Windows users, [6](#page--1-9) Eclipse IDE, [5](#page--1-9) Intent class manifest registration, [37–38](#page--1-9) intent filters, registering for, [40](#page--1-9) intent-based communication, [150–159](#page--1-9) auto image uploading, [150–151](#page--1-9) declaring services, [151](#page--1-9) getting services, [151](#page--1-9) going to foreground, [155–157](#page--1-9) observing content changes, [158–159](#page--1-9) spinning up services, [154–155](#page--1-9) starting services, [152–154](#page--1-9) intents. *See also* activities adding, [38–40](#page--1-9) BroadcastReceiver, [41–43](#page--1-9) creating, [29–30](#page--1-9) features of, [37](#page--1-9) getting for activities, [31](#page--1-9) listening for, [41–45](#page--1-9) listening for information, [43](#page--1-9) moving data, [45–47](#page--1-9) receivers, [41–43](#page--1-9) receiving, [37](#page--1-9) registering receivers, [42–43](#page--1-9) retrieving and using strings, [46–47](#page--1-9) reviewing, [47](#page--1-9) self-contained BroadcastReceivers, [44](#page--1-9) stopping listening, [43](#page--1-9) toasts, [42](#page--1-9)

IntentService declaring services, [113–](#page-31-2)[114](#page-32-1) fetching images, [114–](#page-32-1)[120](#page-38-1)

## **J**

Java views in, [56–58](#page--1-9) versus XML layouts, [60](#page--1-9) JSONArray object, using with list views, [139–140](#page--1-9)

## **K**

key, creating, [244–245](#page--1-9) keystore file backing up, [244–245](#page--1-9) creating, [244–245](#page--1-9)

## **L**

layout files, separating from activities, [178](#page--1-9) layout folders, [170–176](#page--1-9) adding suffixes to, [177](#page--1-9) buttons, [170–171](#page--1-9) contents of, [71, 75–76](#page--1-9) <include> tag, [172–176](#page--1-9) MVC (Model-View-Controller), [75](#page--1-9) specifying, [172](#page--1-9) layout issues, debugging, [179](#page--1-9) layout-land folder creating, [172](#page--1-9) defining screens in, [177–178](#page--1-9) layouts AbsoluteLayout, [78–82](#page--1-9) button bar, [87](#page--1-9) height and width values, [55,](#page--1-9) [57,](#page--1-9) [86](#page--1-9) LinearLayout, [82–89](#page--1-9) nesting, [84](#page--1-9) RelativeLayout, [90–96](#page--1-9) ViewGroup, [77–78](#page--1-9) XML versus Java, [60](#page--1-9)

LinearLayouts, [82–89, 130](#page--1-9) button bar layout, [87](#page--1-9) layout of children, [84](#page--1-9) nesting layouts, [84](#page--1-9) orientation, [86](#page--1-9) padding option, [88–89](#page--1-9) versus RelativeLayouts, [84, 89](#page--1-9) using, [87](#page--1-9) list element rows, recycling, [144](#page--1-9) List Fragment, [126](#page--1-9) list views building, [141–142](#page--1-9) custom layout view, [142–143](#page--1-9) fetching data, [138](#page--1-9) getting Twitter data, [136–138](#page--1-9) getTwitterFeed, [138](#page--1-9) getView code, [142](#page--1-9) handling exceptions, [137](#page--1-9) interaction with Adapter class, [144](#page--1-9) JSONArray object, [139–140](#page--1-9) JSONObject, [142](#page--1-9) ListActivity class, [135–136, 139–140](#page--1-9) main layout view, [134–135](#page--1-9) onCreate method, [135](#page--1-9) TextViews, [142–143](#page--1-9) ListActivity class, [139–140](#page--1-9) creating, [128–130](#page--1-9) IDs, [129](#page--1-9) XML layout file, [128–129](#page--1-9) ListView class custom adapter, [138–140](#page--1-9) described, [126](#page--1-9) Loader class described, [121](#page-39-0) using for music playback, [200–201](#page--1-9) location service distanceBetween method, [212](#page--1-9) finding supplier, [211](#page--1-9) getBestProvider method, [211](#page--1-9) getLastKnownLocation, [213](#page--1-9) LocationListener interface, [212](#page--1-9)

LocationManager object, [212](#page--1-9) onLocationChanged method, [212](#page--1-9) registering for updates, [211–212](#page--1-9) using, [211](#page--1-9) locations adding permission to manifest, [210](#page--1-9) getting for devices, [210](#page--1-9) <uses-permission> tag, [210](#page--1-9) logging, disabling, [244](#page--1-9)

## **M**

main menu ArrayAdapter class, [131–132](#page--1-9) click events, [133](#page--1-9) data, [127](#page--1-9) list items, [130–131](#page--1-9) ListActivity class, [128–130](#page--1-9) main thread. *See also* thread violations being on, [102](#page-20-2) fetching data, [100–](#page-18-2)[101](#page-19-1) getting back on, [104–](#page-22-1)[105](#page-23-1) getting off, [103–](#page-21-1)[105](#page-23-1) Loader class, [121](#page-39-0) recommendations, [102](#page-20-2) manifest, [22](#page--1-9) map key, getting, [217](#page--1-9) MapActivity class availability of, [214](#page--1-9) creating, [215–216](#page--1-9) MapControl class, [217–218](#page--1-9) maps manifest additions for, [214–215](#page--1-9) using GeoPoints with, [219](#page--1-9) MapView class availability of, [214](#page--1-9) creating, [216–217](#page--1-9) testing, [217–218](#page--1-9) value for apiKey field, [216–217](#page--1-9) media ContentProvider, [190](#page--1-9) ContentResolver, [191](#page--1-9)

Cursor object, [191](#page--1-9) loading, [192–193](#page--1-9) moving cursor to, [192](#page--1-9) onErrorListener, [194](#page--1-9) playing, [192–193](#page--1-9) playNextVideo, [192](#page--1-9) searching SD cards for, [191](#page--1-9) media players cleanup, [204–205](#page--1-9) onDestroy method, [204–205](#page--1-9) MediaPlayer states Idle, [195](#page--1-9) Initialized, [195](#page--1-9) Playing, [195](#page--1-9) Prepared, [195](#page--1-9) MediaScanner, [191](#page--1-9) menu list items, text view file, [130–131](#page--1-9) <merge> tag, wrapping views in, [176](#page--1-9) methodNotFoundException, [184](#page--1-9) Model-View-Controller (MVC), [75](#page--1-9) movie playback adding VideoView, [188–189](#page--1-9) cleanup, [193](#page--1-9) closing cursors, [193](#page--1-9) onDestroy method, [193](#page--1-9) process, [188](#page--1-9) setting up for VideoView, [189–190](#page--1-9) music playback audio focus, [205](#page--1-9) cleanup, [197, 204–205](#page--1-9) closing cursors, [204–205](#page--1-9) crashing service, [205](#page--1-9) cursor loader, [199](#page--1-9) finding recent track, [199–201](#page--1-9) headphone controls, [205](#page--1-9) icon in notification area, [203](#page--1-9) interruptions, [205–206](#page--1-9) Loader class, [200–201](#page--1-9) missing SD card, [206](#page--1-9) onDestroy method, [197, 204](#page--1-9) phone calls, [205](#page--1-9)

music playback (*continued*) playing audio in services, [201–203](#page--1-9) setDataSource, [201–202](#page--1-9) setForegroundState method, [203](#page--1-9) sounds, [196–197](#page--1-9) stop method, [204](#page--1-9) music service, binding to, [198–199](#page--1-9) MusicExampleActivity, [198](#page--1-9) MVC (Model-View-Controller), [75](#page--1-9)

## **N**

New York City, map of, [218](#page--1-9) NewActivity class, [39](#page--1-9) Next button, creating with RelativeLayout, [93–94](#page--1-9) Notification object, creating for services, [156](#page--1-9) notification pull-down, creating for services, [157](#page--1-9)

## **O**

OnClickListener, using with views, [62–65](#page--1-9) onCreate method, [24](#page--1-9) ListView class, [135](#page--1-9) using with views, [63](#page--1-9) onDestroy method, using with activities, [34](#page--1-9) onErrorListener, using with media, [194](#page--1-9) onKeyDown method, using with activities, [28–30, 40](#page--1-9) onPause method, using with activities, [34](#page--1-9) OnRetainNonConfigurationInstance method, [35](#page--1-9) onSaveInstanceState method, [35–36](#page--1-9) onStop method, using with activities, [34](#page--1-9)

## **P**

```
packages
  downloading, 6–7
  naming, 240–241
packaging
  and signing, 243–245
  and versioning, 240–242
padding
  LinearLayouts, 88–89
  RelativeLayouts, 93
```
permission, adding to manifest, [210](#page--1-9) phone's call state, watching, [205](#page--1-9) photo listening service registering for media notification, [154](#page--1-9) starting, [153](#page--1-9) stopping, [153](#page--1-9) photos, uploading, [159](#page--1-9) playNextVideo, [192](#page--1-9) preferences, saving usernames to, [182](#page--1-9) projects creating, [14–16](#page--1-9) creating from command line, [16](#page--1-9) DDMS perspective, [17](#page--1-9) Java package, [15](#page--1-9) naming, [15](#page--1-9) naming activities, [15](#page--1-9) naming applications, [15](#page--1-9) running, [17](#page--1-9) selecting, [14](#page--1-9) selecting version of, [15](#page--1-9) public void onResume method, using with activities, [33](#page--1-9) public void onStart method, using with activities, [33](#page--1-9)

## **R**

reflection accessing SDK methods with, [183–184](#page--1-9) benefits of, [184](#page--1-9) methodNotFoundException, [184](#page--1-9) RelativeLayouts, [90–96](#page--1-9) gray background, [95–96](#page--1-9) versus LinearLayouts, [84, 89](#page--1-9) Next button, [93–94](#page--1-9) padding declaration, [93](#page--1-9) <RelativeLayout> declaration, [92](#page--1-9) using, [90–96](#page--1-9) release build, exporting, [243](#page--1-9) res/ folder contents of, [71](#page--1-9) layout folders, [170–177](#page--1-9) resources, finding, [59](#page--1-9)

R.javafile code, [72](#page--1-9) creation of, [71](#page--1-9)

## **S**

saving files to SD cards, [116](#page-34-0) screen layout, creating for activities, [27–29](#page--1-9) screen sizes, handling, [75,](#page--1-9) [89](#page--1-9) screens, defining in layout-land folder, [177–178](#page--1-9) SD card, saving files to, [116](#page-34-0) SDK (software development kit) downloading, [xiv,](#page-14-0) [4](#page--1-9) installing for Linux users, [6](#page--1-9) installing for Mac users, [5–6](#page--1-9) installing for Windows users, [6](#page--1-9) SDK methods, accessing with reflection, [183–184](#page--1-9) SDK value, setting, [242](#page--1-9) SDK version number declaring support for, [181](#page--1-9) finding, [184](#page--1-9) Service class described, [148](#page--1-9) onBind method, [151](#page--1-9) ServiceExampleActivity, [152–153](#page--1-9) services. *See also* communication binding and communicating with, [164–165](#page--1-9) bringing into foreground, [155](#page--1-9) colon (:) in process, [161](#page--1-9) ContentObserver, [158](#page--1-9) Context.stopService, [149](#page--1-9) creating, [161–162](#page--1-9) creating notifications, [155–156](#page--1-9) cursor for ContentProvider, [159](#page--1-9) declaring, [113–](#page-31-2)[114,](#page-32-1) [151](#page--1-9) getting, [151](#page--1-9) ImageIntentService, [114](#page-32-1) IMusicService.Stub class, [164](#page--1-9) keeping running, [149](#page--1-9) lifecycle, [148](#page--1-9) main thread, [149](#page--1-9) Notification object, [156](#page--1-9)

notification pull-down, [157](#page--1-9) onBind method, [148](#page--1-9) onClickListener, [164](#page--1-9) onCreate method, [148](#page--1-9) onDestroy method, [149](#page--1-9) onStartCommand method, [148](#page--1-9) setForegroundState method, [155–156](#page--1-9) shutting down, [149](#page--1-9) as singletons, [148](#page--1-9) Start and Stop buttons, [152](#page--1-9) startForeground method, [149](#page--1-9) starting, [152–154](#page--1-9) stopSelf method, [149](#page--1-9) setContentView method, [28,](#page--1-9) [33, 55](#page--1-9) setForegroundState method music playback, [203](#page--1-9) using, [155–156](#page--1-9) SharedPreferences, apply method, [182](#page--1-9) signed build exporting, [243–244](#page--1-9) keystore file, [244](#page--1-9) sound effects, playing, [196–197](#page--1-9) Start and Stop buttons, adding to services, [152](#page--1-9) StrictMode.enableDefaults, [120](#page-38-1)

### **T**

tabs, adding to action bars, [235](#page--1-9) text view customizing, [65–66](#page--1-9) grabbing instance of, [59–60](#page--1-9) TextView class, [142–143](#page--1-9) TextView ID, creating for activities, [27](#page--1-9) thread violations, spotting, [120.](#page-38-1) *See also* main thread Toast API, [42](#page--1-9) troubleshooting emulator, [18–19](#page--1-9) Twitter data, creating for list views, [136–138](#page--1-9) Twitter feed displaying, [143](#page--1-9) downloading, [143](#page--1-9) parsing, [143](#page--1-9) TwitterAsyncTask, [136–138](#page--1-9)

## **U**

UI (user interface) AbsoluteLayout, [78–82](#page--1-9) altering at runtime, [58–60](#page--1-9) changing visibility of views, [61–65](#page--1-9) creating views, [54–58](#page--1-9) customizing views, [65](#page--1-9) drawable folders, [76](#page--1-9) finding resources, [59](#page--1-9) identifying views, [58–59](#page--1-9) layout folders, [74–76](#page--1-9) LinearLayout, [82–90](#page--1-9) RelativeLayout, [90–96](#page--1-9) resource folder, [71–73](#page--1-9) values folder, [73–74](#page--1-9) View class, [54](#page--1-9) ViewGroup, [77–78](#page--1-9) USB debugging, enabling, [12](#page--1-9) usernames, saving to preferences, [182](#page--1-9) <uses> tag, [180](#page--1-9) uses-sdkfield, including, [242](#page--1-9)

## **V**

values folders arrays, [73](#page--1-9) colors, [74](#page--1-9) contents of, [71](#page--1-9) creating, [74](#page--1-9) dimensions, [74](#page--1-9) strings, [73](#page--1-9) styles, [74](#page--1-9) version, selecting for projects, [15](#page--1-9) versioning versionCode field, [241](#page--1-9) versionName field, [241](#page--1-9) video player, creating, [188–190](#page--1-9)

VideoView adding for movies, [188–189](#page--1-9) extending OnCompletionListener, [189](#page--1-9) implementing onCompletion method, [189](#page--1-9) setting up for, [189–190](#page--1-9) view clicks, tracking, [62](#page--1-9) ViewGroup dip value, [78](#page--1-9) dp value, [78](#page--1-9) match\_parent value, [78](#page--1-9) px value, [78](#page--1-9) using with layouts, [77–78](#page--1-9) wrap content value, [78](#page--1-9) views. *See also* custom views; extended views assigning IDs, [58–59](#page--1-9) bringing in from XML files, [176](#page--1-9) centering between objects, [95](#page--1-9) changing visibility of, [61](#page--1-9) click listeners, [62](#page--1-9) creating, [54–58](#page--1-9) findViewByID, [58–60](#page--1-9) GONE visibility setting, [61](#page--1-9) identifying, [58–59](#page--1-9) INVISIBLE visibility setting, [61](#page--1-9) keeping, [60](#page--1-9) laying out, [75](#page--1-9) LinearLayouts, [130](#page--1-9) OnClickListener, [62–65](#page--1-9) onCreate method, [63](#page--1-9) retrieving, [59–60](#page--1-9) setVisibility, [61](#page--1-9) VISIBLE visibility setting, [61](#page--1-9) wrapping in <merge> tag, [176](#page--1-9) in XML, [54–55](#page--1-9) views in Java, [56–58](#page--1-9) dip value, [57](#page--1-9) dp value, [57](#page--1-9)

fill\_parent value, [57](#page--1-9) match\_parent value, [57](#page--1-9) px value, [57](#page--1-9) wrap\_content value, [57](#page--1-9)

## **W**

websites ActionBar documentation, [236](#page--1-9) Android Developers, [4](#page--1-9) Eclipse IDE, [4](#page--1-9)

## **X**

XML (Extensible Markup Language) setContentView method, [55](#page--1-9) views in, [54–55](#page--1-9) XML files bringing in views from, [176](#page--1-9) packed binary format, [73](#page--1-9) referencing resources in, [73](#page--1-9) XML versus Java layouts, [60](#page--1-9)

## **Z**

Zipalign tool, accessing and using, [245](#page--1-9)